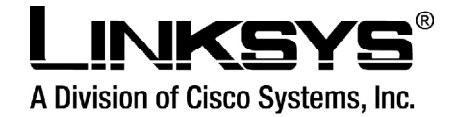

# Manual para configuração **PAPA-PAPA-PAPA**

## $\frac{1}{2}$ Linksys PAP2-NA **PAP2T-NA**

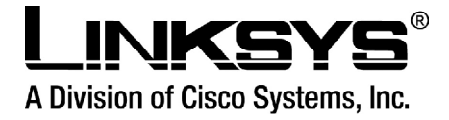

## **Indice**

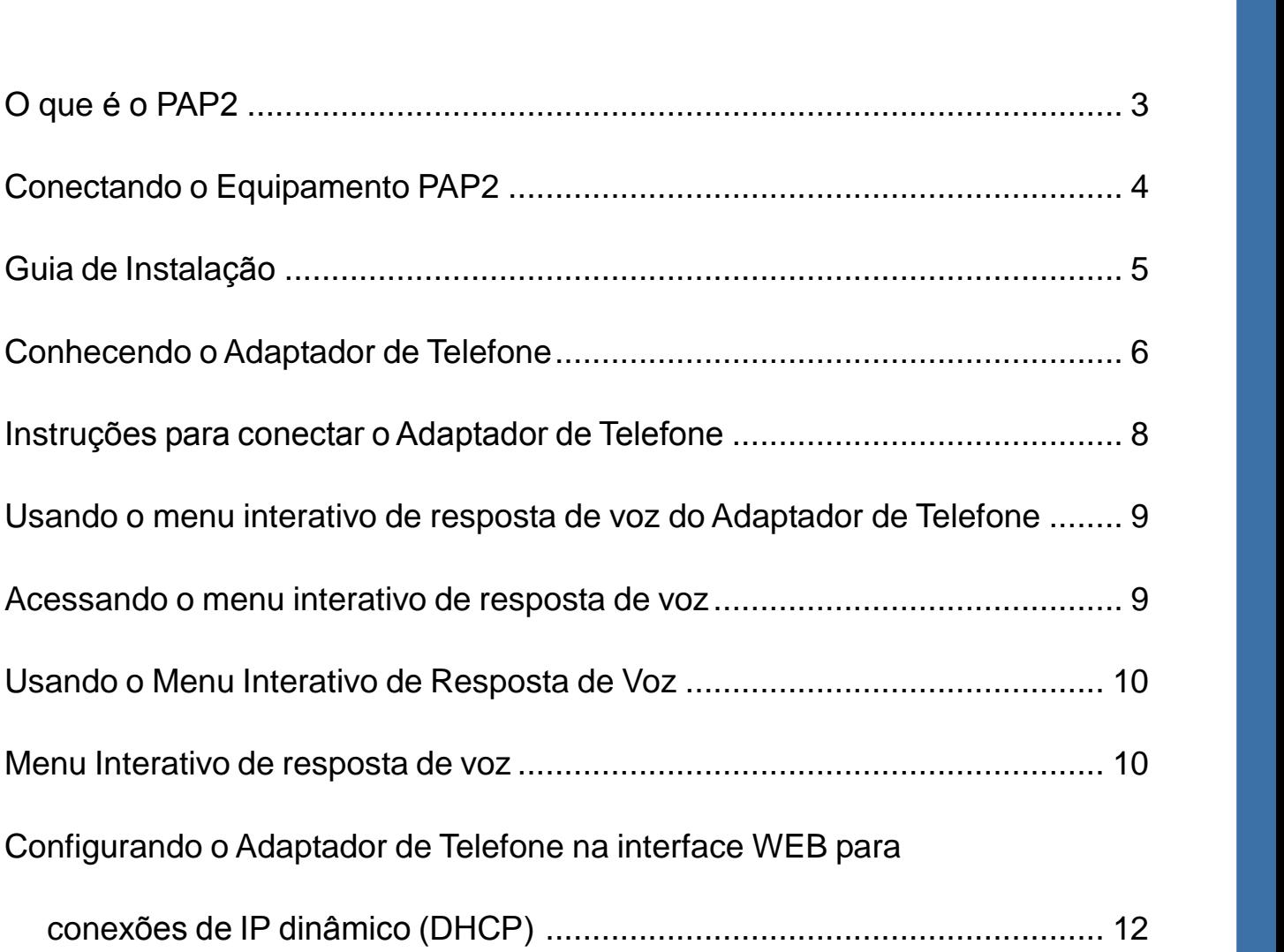

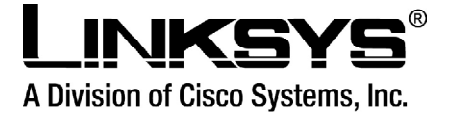

### **que <sup>È</sup> <sup>o</sup> PAP2**

<sup>O</sup> **PAP2** (Phone Adapter Ports 2) <sup>È</sup> um equipamento da linha VoIP da Linksys que empacota e transmite Voz pela Internet, este equipamento possui 2(duas) portas FXS e 1(uma) porta O **PAP2** (Phone Adapter Ports 2) é um equipamento da linha VoIP da Linksys que empacota<br>e transmite Voz pela Internet, este equipamento possui 2(duas) portas FXS e 1(uma) porta<br>LAN, suporta todos os CODECs de compressão, u e transmite Voz pela Internet, este equipamento possui 2(duas) portas FXS e 1(uma) porta<br>LAN, suporta todos os CODECs de compressão, utiliza o protocolo SIP (Session Initiation<br>Protocol)para a sinalização e o protocolo RTP Pacotes.

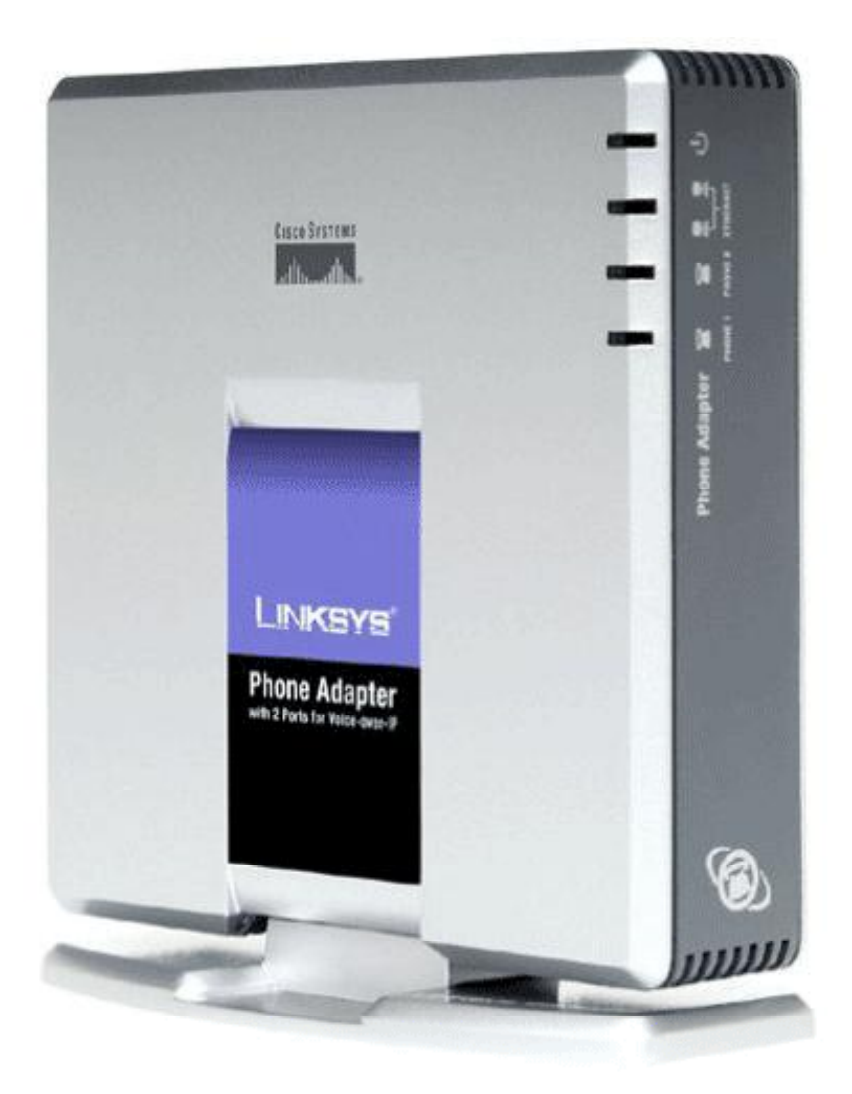

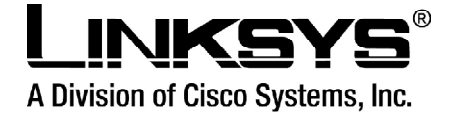

# A Division of Cisco Systems, Inc.<br> **Conectando o Equipamento PAP2**

Para o funcionamento correto de seu equipamento o mesmo deve ser ligado da seguinte maneira:

Conecte a fonte de alimentação de energia na entrada Power do equipamento. Desconecte seu cabo de rede do seu switch ou roteador e conecte-o na entrada Ethernet do PAP<sub>2</sub>.

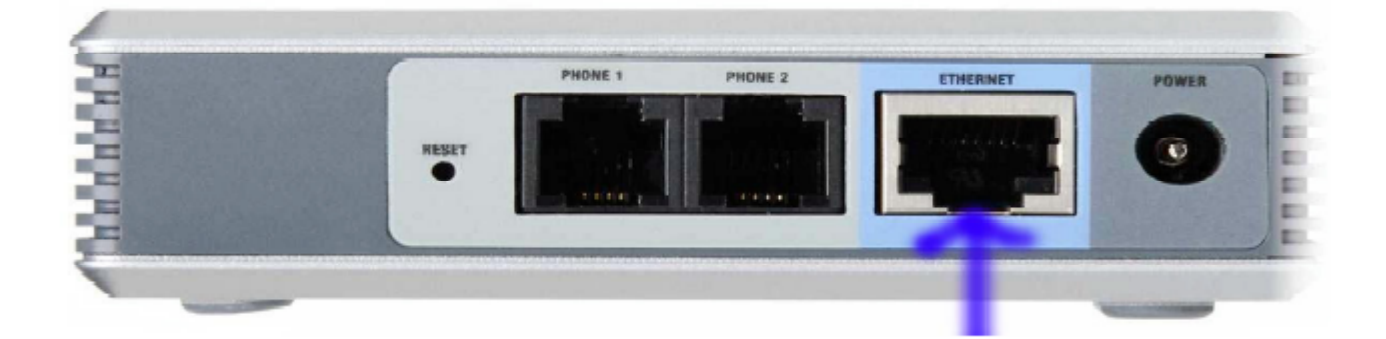

Confira se na face frontal do equipamento as luzes Ethernet e Power estão acesas.

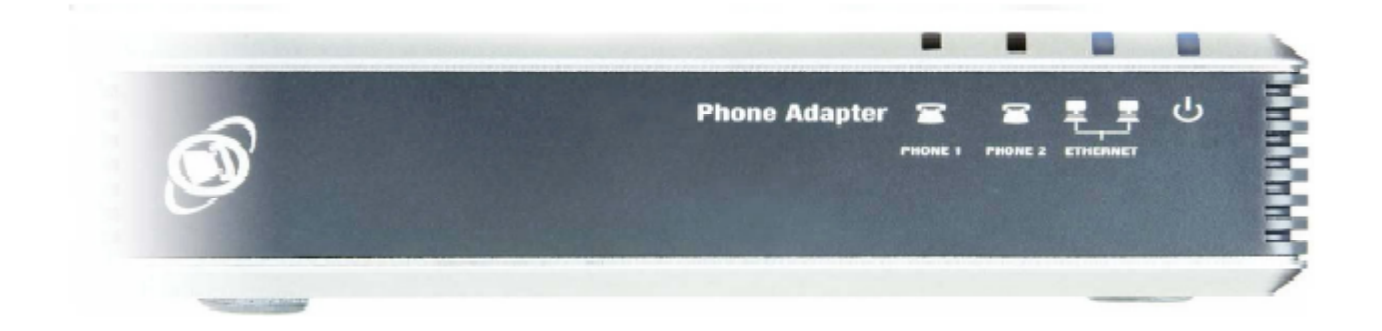

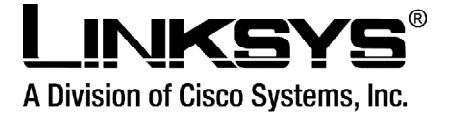

# A Division of Cisco Systems, Inc.<br> **Guia de Instalação**

Este Adaptador de Telefone permitirá que você faça chamadas de telefone usando sua conexão broadband.

Como o Adaptador de Telefone faz isto? Conecte o adaptador do telefone em seu roteador Como o Adaptador de Telefone faz isto? Conecte o adaptador do telefone em seu roteador<br>ou gateway da rede, e conecte então seus telefones ao Adaptador de Telefone. Cada um dos Como o Adaptador de Telefone faz isto? Conecte o adaptador do telefone em seu roteador<br>ou gateway da rede, e conecte então seus telefones ao Adaptador de Telefone. Cada um dos<br>2 jacks do Adaptador de Telefone operam-se ind ou gateway da rede, e conecte então seus telefones ao Adaptador de Telefone. Cada um dos<br>2 jacks do Adaptador de Telefone operam-se independentemente, com serviço de telefone e<br>números de telefone separados, assim você pod 2 jacks do Adaptador de Telefone operam-se independentemente, com serviço<br>números de telefone separados, assim você pode ter até duas linhas de tel<br>serviço de telefone entregue através de seu cabo ou conexão de Internet. serviço de telefone entregue através de seu cabo ou conexão de Internet.<br>Mas pra quê tudo isso? As redes são ferramentas úteis para compartilhar acesso à internet e

recursos de computador. Com o Adaptador de Telefone, seus telefones podem compartilhar Mas pra quê tudo isso? As redes são ferramentas úteis para compartilhar acesso à internet e<br>recursos de computador. Com o Adaptador de Telefone, seus telefones podem compartilhar<br>a velocidade da sua conexão de banda larga recursos de computador. Com o Adaptador de Telefone, seus telefones podem compartilhar<br>a velocidade da sua conexão de banda larga e utilizar das suas vantagens. Você poderá<br>fazer chamadas de telefone usando a conta que voc a velocidade da sua conexão de banda larga e utilizar das suas vantagens. Você poderá<br>fazer chamadas de telefone usando a conta que você configurou com o seu provedor de<br>serviços de telefone via internet, mesmo enquanto vo serviços de telefone via internet, mesmo enquanto você estiver navegando pela internet.<br>Use as instruções na instalação rápida ou nesta guia do usuário para ajudar-lhe a conectar

o a<br>Use as instruções na instalação rápida ou nesta guia do usuário para ajudar-lhe a conectar<br>o adaptador do telefone depois de você ter configurado uma conta (cliente) com seu provedor Use as instruções na instalação rápida <mark>c</mark><br>o adaptador do telefone depois de você te<br>de serviços de telefone via internet.

 **Para <sup>a</sup> informaÁ"o sobre seu serviÁo de telefone via Internet, consulte os fornecidos por seu provedor de serviÁos de telefone via internet.**

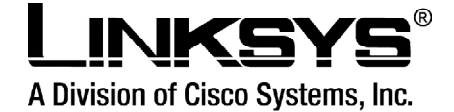

# **<sup>o</sup> Adaptador de Telefone**

**Conhecendo o Adaptador de Telefone<br>As portas do Adaptador de Telefone estão localizadas no painel traseiro:** As portas do Adaptador de Telefone estã<mark>c</mark><br>**Porta PHONE 1**: Para sua linha de

telefone principal da Internet. A porta do TELEFONE 1 permite que vocá conecte seu telefone principal da Internet. A<br>porta do TELEFONE 1 permite que<br>você conecte seu telefone ao Adaptador de Telefone usando um pona actresse reponnée que<br>você conecte seu telefone ao<br>Adaptador de Telefone usando um<br>cabo de telefone Rj-11 (não rece cense:<br>Adaptador de<br>cabo de te<br>incluído). cabo de telefone Rj-11 (não<br>incluído).<br>**Porta PHONE 2**: Se você tiver uma

sasse as tererens n<sub>o mate</sub><br>incluído).<br>**Porta PHONE 2**: Se você tiver uma<br>segunda conta no serviço de ntelata).<br>**Porta PHONE 2**: Se você tiver uma<br>segunda conta no serviço de<br>telefone via Internet, então use a porta do TELEFONE 2. Ela permite telefone via Internet, então use a<br>porta do TELEFONE 2. Ela permite<br>que você conecte um segundo telefone ao Adaptador de Telefone usando um cabo de telefone Rj-11 que rece cence:<br>telefone ao Adapta<br>usando um cabo d<br>(não incluído). tererene as Alaptaser as Telefone<br>usando um cabo de telefone Rj-11<br>(não incluído).<br>NOTA: Estas portas de telefone não

carregam in duido).<br>NOTA: Estas portas de telefone r<br>carregam nenhuma tensão. (não incluído).<br>NOTA: Estas portas de telefone não<br>carregam nenhuma tensão.<br>**Porta ETHERNET**: A porta

ETHERNET permite que você con

Adaptador de Telefone ao seu roteador ou gateway usando um cabo da rede Ethernet da categoria <sup>5</sup> (ou melhor). **Porta**

nosa reponhiva que rece con<br>ador de Telefone ao seu roteador ou gateway usando<br>**POWER**: A porta POWER é onde você conectará o adaptador (fonte) de energia (incluído). nua piaza de la construction de Sean.<br>um cabo da rede Ethernet da c<br>Painel frontal de LED's am saso ad rodo Emomot da Satogona o (sa momor).<br>**Porta POWER**: A porta POWER é onde você conectará o adaptador (fonte<br>Painel frontal de LED's<br>Os LED's do Adaptador de Telefone localizam-se no painel dianteiro. do **PHONE1(Azul)**: O LED do TELEFONE 1 é iluminado solidamente quando o telefone<br>ED's do Adaptador de Telefone localizam-se no painel dianteiro.<br>**do PHONE1(Azul)**: O LED do TELEFONE 1 é iluminado solidamente quando o telef

tem uma conex de para conextem de Telefone localizam-se no painel dianteiro.<br>Os LED's do Adaptador de Telefone localizam-se no painel dianteiro.<br>LED do PHONE1(Azul): O LED do TELEFONE 1 é iluminado solidamente quando o tel por LED do PHONE1(Azul): O LED do TELEFONE 1 é iluminado solidamente quando o telefone<br>tem uma conexão registrada para o seu provedor de serviços de telefone via internet através da<br>porta do TELEFONE 1. (A conexão é regist tem uma conexão registrada para o seu provedor de serviços de telefone via internet através da<br>porta do TELEFONE 1. (A conexão é registrada se sua conta de serviços de telefone via internet<br>estiver ativa.) Este LED não é i porta do TELEFONE 1. (A conexão é registrada se sua conta de serviços de telefone via internet<br>estiver ativa.) Este LED não é iluminado quando não há nenhuma conexão registrada. Ele pisca<br>quando o telefone está sendo usado do TELEFONE TI (A conoxía o regionada os cadromía do conego do telefone na interno.<br>do o telefone está sendo usado ou quando uma chamada ativa foi detectada.<br>**do PHONE2(Azul)**: O LED do TELEFONE 2 é iluminado solidamente q

tem of antar, Este EED has enaminado quando mas ha homiama conexas regionadar Elo proca<br>quando o telefone está sendo usado ou quando uma chamada ativa foi detectada.<br>LED do PHONE2(Azul): O LED do TELEFONE 2 é iluminado sol do **TELEFONE 2.** (Azul): O LED do TELEFONE 2 é iluminado solidamente quando o telefone<br>tem uma conexão registrada a seu provedor de serviços de telefone via internet através da porta<br>do TELEFONE 2. (A conexão é registrada estiver atividades de la seu provedor de serviços de telefone via internet através da porta<br>do TELEFONE 2. (A conexão é registrada se sua conta de serviços de telefone via internet<br>estiver ativa.) Este LED não é iluminado do TELEFONE 2. (A conexão é registrada se sua conta de serviços de telefore estiver ativa.) Este LED não é iluminado quando não há nenhuma conexão regignando o telefone está sendo usado ou uma chamada ativa foi detectada. estiver ativa.) Este LED não é iluminado quando não há nenhuma conexão registada. Ele pisca<br>quando o telefone está sendo usado ou uma chamada ativa foi detectada.

adaptador do telefone está sendo usado ou uma chamada ativa foi detectada.<br>LED do ETHERNET(Azul): O LED (emissor de luz) do ETHERNET é iluminado quando o<br>adaptador do telefone é conectado a sua rede através da porta Ethern dados de ETHERNET(Azul): O LED (emissor de luz) do ETHERNET é iluradaptador do telefone é conectado a sua rede através da porta Ethernet. Ele<br>dados que estão sendo emitidos ou recebidos através da porta Ethernet. Ele **PO PROFITE ACTES, PORTO DE LA CONSTRUE DE LUZ, SE PORTO DE LUZ DE LUZ DE LUZ DE LUZ DE LUZ DE LUZ DE LUZ DE LU<br>s que estão sendo emitidos ou recebidos através da porta Ethernet.<br><b>POWER(Azul/Vermelho)**: O LED (emissor de l

dados que estão sendo emitidos ou recebidos através da porta Ethernet.<br>LED POWER(Azul/Vermelho): O LED (emissor de luz) do POWER é iluminado quando o<br>Adaptador de Telefone está ligado e pronto. Ele pisca quando o Adaptador carregando, submetendo-se a um self-test, ou executando um melhoramento (upgrade) dos<br>firmware. O LED acende a luz vermelha quando o Adaptador de Telefone falhou seu self-test ou<br>está funcionando mal. firmware. O LED acende a luz vermelha quando o Adaptador de Telefone falhou seu self-test ou

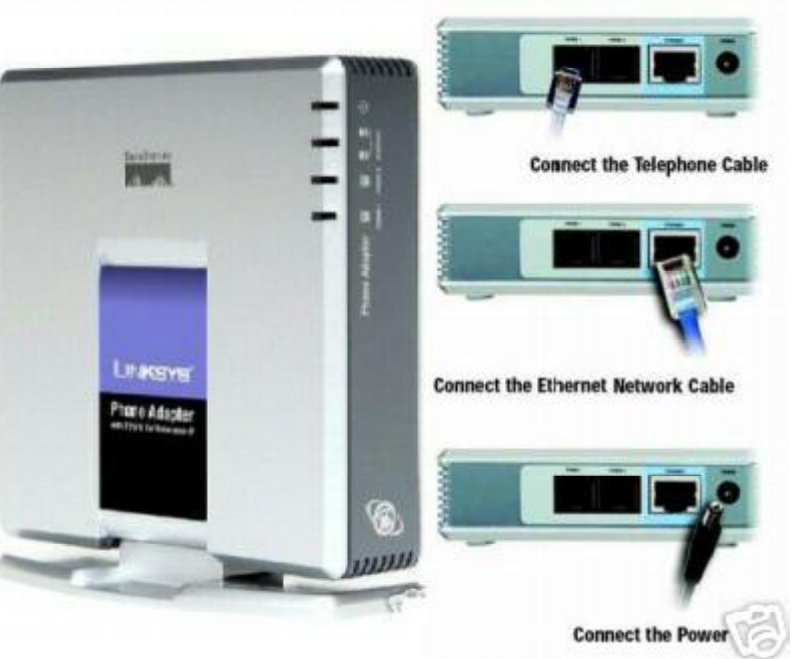

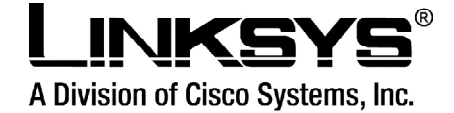

# A Division of Cisco Systems, Inc.<br>**Conectando o Adaptador de Telefone**

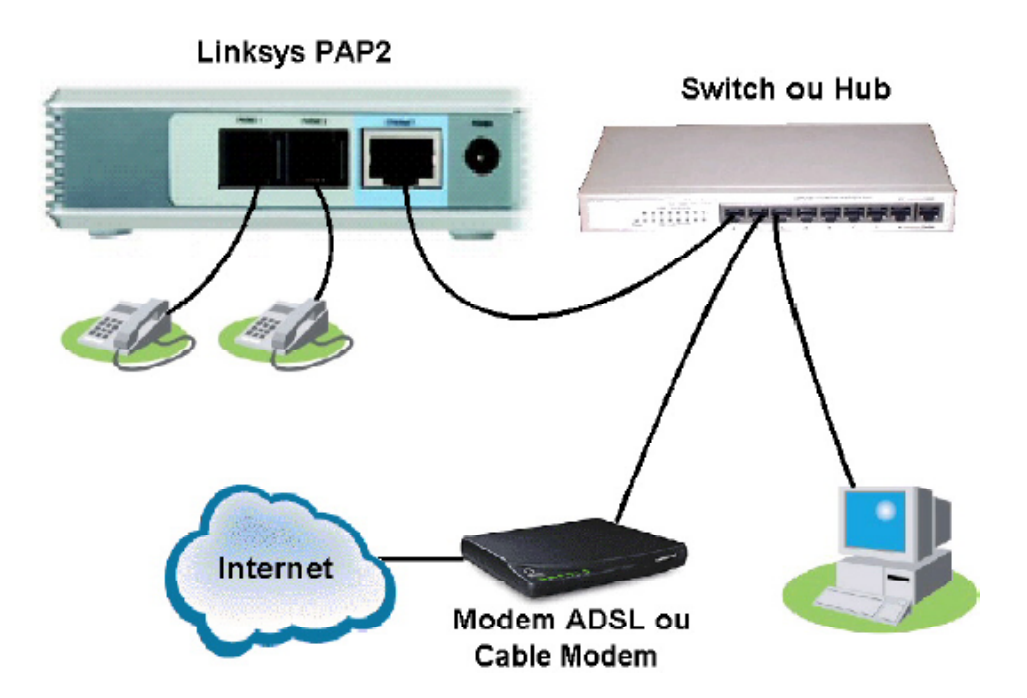

### **geral**

Este capítulo dá instruções de como conectar o Adaptador de Telefone a sua rede e telefones. Abaixo há um diagrama de conexão que indica uma instalação típica.

Este capítulo descreve também as posições em que seu Adaptador de Telefone pode perse capítulo descreve também as posições em que seu Adaptador de Telefone pode<br>1991 permanecer. Você pode colocá-lo deitado em uma superfície, unir a base ao Adaptador de Este capítulo descreve também as posições em que seu Adaptador de Telefone <sub>l</sub><br>permanecer. Você pode colocá-lo deitado em uma superfície, unir a base ao Adaptado<br>Telefone para deixá-lo em pé, ou montar o adaptador do telef Telefone para deixá-lo em pé, ou montar o adaptador do telefone em uma parede.

: O Adaptador de Telefone inclui um ringer (campainha), que pode ser uma **IMPORTANTE**: O Adaptador de Telefone inclui um ringer (campainha), que pode ser uma<br>fonte da tensão perigosa. Quando o ringer é ativado por uma chamada externa, não toque nos fios da porta PHONE, nos fios de um cabo conectado a qualquer uma das portas de telefone, ou em um dos circuitos internos do Adaptador de Telefone.

IMPORTANTE: Não conecte qualquer uma das portas do telefone a um jack de telefone de IMPORTANTE: Não conecte qualquer uma das portas do telefone a um jack de telefone de<br>parede. Certifique-se de que você somente conecta um telefone a qualquer uma das portas **IMPORTANTE**: Não conecte qualquer uma das portas do telefone a um jack de telefone de<br>parede. Certifique-se de que você somente conecta um telefone a qualquer uma das portas<br>de telefone. Se não, o Adaptador de Telefone ou podem ser danificados.

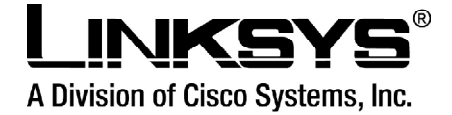

## **para conectar Adaptador de Telefone**

O Adaptador de Telefone<br>Se você já tiver uma conta (cliente) configurada com seu provedor de serviço via internet, Se você já tiver uma conta (cliente) (<br>então prossiga com a etapa 1. Se você já tiver uma conta (cliente) configurada com seu provedor de serviço via internet,<br>então prossiga com a etapa 1.<br>Se você não tiver uma conta (cliente) configurada com seu provedor de serviço de telefone

então prossiga com a etapa 1.<br>Se você não tiver uma conta (cliente) configurada com seu proved<br>via internet, vá então ao website e procure a área de suporte. Se você não tiver uma conta (cliente) configurada com seu provedor de serviço de tele<br>via internet, vá então ao website e procure a área de suporte.<br>Depois que você já tiver configurado uma conta cliente, prossiga com a et

Depois que você já tiver configurado uma conta cliente, prossiga com a etapa 1.<br>1. Usando um cabo de telefone, conecte seu telefone à porta PHONE 1 do Adaptador de **Telefone** Se você tiver uma segunda conta (cliente) de serviço via internet, conecte a seguir um<br>Se você tiver uma segunda conta (cliente) de serviço via internet, conecte a seguir um outro

terrefone<br>2. Se você tiver uma segunda conta (cliente) de serviço via inte<br>outro telefone na porta PHONE 2 do Adaptador de Telefone. outro telefone na porta PHONE 2 do Adaptador de Telefone.<br>3. Conecte o cabo (incluído) da rede Ethernet na porta ETHERNET do Adaptador de Telefone.

a comparte externe en la compara<br>te o cabo (incluído) da rede Ethernet r<br>a outra extremidade em uma 3. Conecte o cabo (incluído) da rede Etherr<br>Conecte a outra extremidade em uma<br>das portas Ethernet em seu roteador Conecte a outra extremidade em uma

das portas Ethernet em seu roteador<br>ou gateway. ou gateway.<br>4. Conecte o adaptador (incluído) de energia

na,<br>cte o adaptador (incluído) de<br>na porta POWER no painel 4. Conecte o adaptador (incluído) de<br>energia na porta POWER no painel<br>traseiro do Adaptador de Telefone. na porta POWER no painel<br>do Adaptador de Telefone.<br>a outra extremidade em uma traseiro do Adaptador de Ti<br>traseiro do Adaptador de Ti<br>Conecte a outra extremidade<br>tomada elétrica padrão. nada elétrica padrão.<br>nada elétrica padrão.<br>O Power, o Ethernet, e os LED's do

*Frederical*<br>Frances de Ethernet, e os LED's<br>Telefone serão iluminados 5. O Power, o Ethernet, e os LED's<br>do telefone serão iluminados<br>solidamente quando o Adaptador de Telefone serão iluminados<br>Solidamente quando o Adaptador de<br>Telefone estiver pronto para uso. mente quando o Adaptador de<br>one estiver pronto para uso.<br>os LED's das portas PHONE1 solidamente quando o Adaptador de<br>Telefone estiver pronto para uso. *Mandresse pronto para uso.*<br>Iso os LED's das portas PHONE1<br>PHONE2 não acenderem, será Caso os LED's das portas PHONE1<br>e PHONE2 não acenderem, será<br>necessário configurar a sua conta e PHONE2 não acenderem, será<br>necessário configurar a sua conta<br>(cliente) no seu Adaptador de Telefone, através da interface de la conta<br>Telefone, através da interface web do (cliente) no seu Adaptador de o seu Adaptador de<br>avésda interface web do<br>Para tanto, siga as Telefone, através da interface web do *vés da interface web do*<br>Para tanto, siga as<br>fornecidas por seu aparelho. Para tanto, siga<br>instruções fornecidas por s<br>provedor.de.servicos.via.internet.

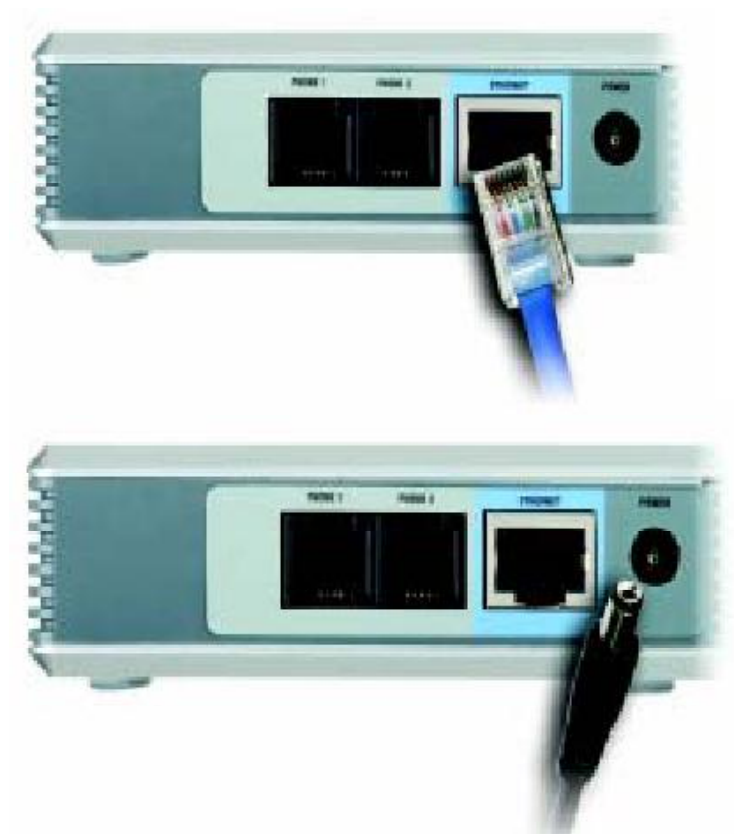

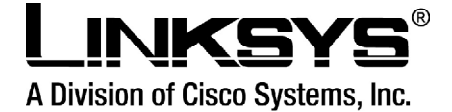

Se você necessitar configurar manualmente as configurações da rede no Adaptador de Se você necessitar configurar manualmente as configurações da rede no Adaptador de<br>Telefone, você pode usar o telefone; para instruções, prossiga no próximo capítulo: "Usando Se você necessitar configurar manualmente as configurações da re<br>Telefone, você pode usar o telefone; para instruções, prossiga no próxii<br>o menu interativo de resposta de voz do Adaptador de Telefone." **i**nenu interativo de resposta de voz do Adaptador de Telefone."<br>**instalação do adaptador do telefone está completa. Agora você pode tirar o seu** 

 **do gancho <sup>e</sup> fazer chamadas. Usandoo e** fazer chamadas.<br> **o menu interativo** de resposta de **voz** do

**Adaptador**

# **dea**<br><mark>ro de resposta de vo</mark><br>de Telefone

### **geral**

Você pode necessitar configurar manualmente o Adaptador de Telefone entrando com as configurações fornecidas por seu provedor de serviço de telefone via internet. O capítulo 4 explica como usar o menu interativo de resposta de voz para configurar a rede do Adaptador configurações fornecidas por seu provedor de serviço de telefone via internet. O capítulo 4<br>explica como usar o menu interativo de resposta de voz para configurar a rede do Adaptador<br>de Telefone. Você usará o teclado do te explica como usar o menu interativo de resposta de voz para config<br>de Telefone. Você usará o teclado do telefone entrar com comandos<br>e o Adaptador de Telefone responderá com respostas de voz.

daptador de Telefone responderá com respostas de voz.<br>: Se seu provedor de serviço de telefone via Internet lhe enviar o Adaptador de Telefone, então ele pode **NOTA**: Se seu provedor de serviço de telefone via Internet lhe enviar o Adaptador c<br>estar pré-configurado para você, e você não necessita fazer nenhum ajuste. **NOTA**: Se seu provedor de serviço de telefone via Internet lhe enviar o Adaptador de Telefone, e<br>estar pré-configurado para você, e você não necessita fazer nenhum ajuste.<br>Consulte às instruções fornecidas por seu fornece

# **<sup>o</sup> menu interativo de resposta de voz**

**1. Use um telefone conectado à porta PHONE 1 ou PHONE 2 do Adaptador de Telefone.**<br>1. Use um telefone conectado à porta PHONE 1 ou PHONE 2 do Adaptador de Telefone.

2. Pressione \*\*\*\* (ou seja pressione a tecla estrela quatro vezes).

3. Espere até que você ouça "Configuration menu. Please enter option followed by the  $#$ 3. Espere até que você ouça "Configuration menu. Please enter option followed by the #<br>(pound) key or hang up to exit." ("Menu de configuração. Entre por favor com a opção seguida 3. Espere até que você ouça "Configuration menu. Please e<br>(pound) key or hang up to exit." ("Menu de configuração. Entre p<br>pela tecla # ou coloque o telefone no gancho para sair") pela tecla # ou coloque o telefone no gancho para sair")<br>4. Consulte a tabela a seguir que alista ações, comandos, escolhas do menu, e descrições.

Depois que você selecionou uma opção, pressione a tecla #. Para sair do menu, coloque o telefone no gancho.

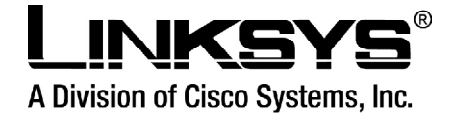

## **<sup>o</sup> Menu Interativo Resposta de Voz**

**de Resposta de Voz**<br>Durante a entrada de um valor, tal como um endereço de IP, você pode sair (desligar) sem Durante a entrada de um valor, tal como um endereço de IP, você pode sair (desligar) sem<br>incorporar nenhuma mudança. Pressione a tecla \* (estrela) duas vezes dentro da metade de Durante a entrada de um valor, tal como um endereço de IP, você pode sair (des<br>incorporar nenhuma mudança. Pressione a tecla \* (estrela) duas vezes dentro da<br>um segundo. Se não, \* será tratada como um ponto decimal ou um p um segundo. Se não, \* será tratada como um ponto decimal ou um ponto.<br>Após ter entrado com um valor, tal como um endereço de IP, pressione a tecla # para indicar

que vocí ter entrado com um valor, tal como um endereço de IP, pressione a tecla # para indicar<br>que você terminou sua seleção (configuração). Para salvar o a nova configuração, pressione 1. que você terminou sua seleção (configuração). Para salvar o a nova configuração, pressione<br>1.<br>Para rever a nova configuração, pressione 2. Para salvar novamente a nova configuração,

pressione 3. Para cancelar sua entrada e retornar ao menu principal, pressione \* (estrela).

Por exemplo, para entrar com o IP 191,168,1,105 pelo teclado do telefone, pressione estas .<br>Por exemplo, para entrar com o IP 191,168,1,105 pelo teclado do telefone, pressione estas<br>teclas: 191 \*168 \*1 \*105 . Pressione a tecla # para indicar que você terminou de entrar com Por exemplo, para entrar com o IP 191,168,1,105 pelo teclado do telefone, pressione estas<br>teclas: 191 \*168 \*1 \*105 . Pressione a tecla # para indicar que você terminou de entrar com<br>o endereço de IP, e então pressione 1 pa entrada dos valores e retornar ao menu principal, pressione \* (estrela).

Se o menu ficar inativo por mais de um minuto, o tempo do Adaptador de Telefone irá se esgotar. Você necessitará entrar novamente no menu digitando \*\*\*\*.

Os ajustes que você tiver salvado terão efeito do efeito somente depois que você colocar o telefone no gancho. <sup>O</sup> Adaptador de telefone pode recarregar (reiniciar) neste tempo. **MenuInterativo de resposta de voz**<br> **Interativo de resposta de voz** 

## **AÁ"o Comandos (pressione estas teclas no telefone)**

### **no Menu Interativo**

Use este comando para entrar no Menu Interativo de Resposta de Voz. Não pressione \*\*\*\* Use este comando para entrar no Menu Interativo de Resposta de Voz. Não pressione<br>nenhuma outra tecla até que você ouça "Configuration" menu. Please enter option followed \*\*\*\* Use este comando para entrar no Menu Interativo de Resposta de Voz. Não pressione<br>nenhuma outra tecla até que você ouça "Configuration" menu. Please enter option followed<br>by the # (pound) key or hang up to exit." ("m nenhuma outra tecla até que você ouça "Configuration" menu. Please (<br>by the # (pound) key or hang up to exit." ("menu configuração. Entre, poi<br>seguida pela tecla # ou coloque o telefone no gancho para sair.") seguida pela tecla # ou co<br>**Checar DHCP 100**

r DHCP<br>r DHCP<br>Use este comando para verificar se o DHCP está habilitado ou desabilitado. Se **Checar DHCP**<br>100 Use este comando para verificar se o DHCP está habilitado ou desabilitado. Se<br>habilitado, ao Adaptador de Telefone será atribuído um endereço de IP automaticamente, 100 Use este comando para verificar se o DHCP está habilitado ou desabilitado. Se<br>habilitado, ao Adaptador de Telefone será atribuído um endereço de IP automaticamente,<br>através do seu roteador ou gateway da rede. Se desabi habilitado, ao Adaptador de Telefon<br>através do seu roteador ou gateway d<br>usará um endereço de IP estático.

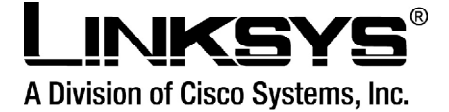

## **DHCP**

Habilitar/Desabilitar DHCP<br>101 Digite 1 para habilitar ou 0 para desabilitar Habilita ou desabilita a característica de **Habilitar/Desabilitar DHCP**<br><mark>101</mark> Digite 1 para habilitar ou 0 para desabilitar Habilita ou desabilita a característica de<br>DHCP do Adaptador de Telefone. Se seu roteador da rede atribuir endereços do IP, digite 1. <mark>101</mark> Digite 1 para ha<br>DHCP do Adaptador de<br>Se não, digite 0. Se não, digite 0.<br>**Checar endereco de IP** 

Unita<br>110 **Nocé irá ouvir o endereço de IP atual do Adaptador de Telefone.**<br>**Configurar** Você irá ouvir o endereço de IP atual do Adaptador de Telefone. **irá ouvir o endereço de IP atual do<br><b>endereco de IP estático** 

**Configurar endereço de IP estático**<br>111 – Entre com o endereco de IP usando números no teclado do telefone. Use a tecla \* C<mark>onfigurar endereço de IP estático</mark><br>111 — Entre com o endereço de IP usando números no teclado do telefone. Use a tecla \*<br>(estrela) para entrar com um ponto decimal. Para configurar um endereço de IP estático, a 111 Entre com o endereço de IP usando números no teclado do telefone. Use a tecla \*<br>(estrela) para entrar com um ponto decimal. Para configurar um endereço de IP estático, a<br>característica de DHCP deve ser desabilitada (di (estrela) para entrar com um ponto decimal. Para configurar um endereço de IP estático, a<br>característica de DHCP deve ser desabilitada (disabled). Se a característica de DHCP estiver<br>habilitada(enabled), então você irá ouv característica de DHCP deve ser desabilitada (disabled). Se a característica de DHCP estiver habilitada(enabled), então você irá ouvir "Invalid Option" ("opção inválida"), se você tentar configurar um endereço de IP estáti

### **<sup>a</sup> m·scara da rede (ou subnet mask)**

120 Você ouvirá a máscara atual da rede do Adaptador do Telefone.

**Configurar**<br>121 Entre com a Para configurar a máscara da rede, a a máscara da rede (ou o subnet **Configurar**<br>121 Entre com a Para configurar a máscara da rede, a a máscara da rede (ou o subnet<br>mask) máscara da rede usando números no teclado do telefone. Use a tecla \* (estrela) para 121 Entre com a Para configurar a máscara da rede, a a máscara da rede (ou o subnet<br>mask) máscara da rede usando números no teclado do telefone. Use a tecla \* (estrela) para<br>entrar com um ponto decimal. Característica de D mask) máscara da rede usando números no teclado do telefone. Use a tecla \* (estrela) para<br>entrar com um ponto decimal. Característica de DHCP deve ser desabilitada (disabled). Se<br>a característica de DHCP estiver habilitada entrar com um ponto decimal. Característica de DHCP deve ser desabilitada (disabled). Se<br>a característica de DHCP estiver habilitada (enabled), então você irá ouvir "Invalid Option" ("opção inválida"), se você tentar configurar a máscara da rede.<br>**Verificar o endereço IP estático da gateway 130**

 Voc<sup>Í</sup> ouvir· <sup>o</sup> endereÁo de IP atual da gateway do Adaptador de Telefone. **Configurar**ouvirá o endereço de IP atual da gateway do *l*<br>o Endereco IP estático da gateway

Configurar o Endereço IP estático da gateway<br>131 Entre com o endereço de IP usando números no teclado do telefone. Use a tecla \* 131 Entre com o endereço de IP usando números no teclado do telefone. Use a tecla \*<br>(estrela) para entrar com um ponto decimal. Para configurar um endereço de IP estático da 131 Entre com o endereço de IP usando números no teclado do telefone. Use a tecla \*<br>(estrela) para entrar com um ponto decimal. Para configurar um endereço de IP estático da<br>gateway, a característica de DHCP deve ser desab (estrela) para entrar com um ponto decimal. Para configurar um endereço de IP estático da<br>gateway, a característica de DHCP deve ser desabilitada (disabled). Se a característica de<br>DHCP for habilitada (enabled), então você gateway, a característica de DHCP deve ser desabilitada (disabled<br>DHCP for habilitada (enabled), então você irá ouvir "Invalid Optio<br>você tentar configurar um endereço de IP estático da gateway. você tentar configurar um endereço de IP estático da gateway.<br>Verificar o endereço MAC

140 Você ouvirá o endereço MAC do Adaptador de Telefone no formato hexadecimal da string.

### Verificar a versão dos Firmware

150 Você ouvirá o número de versão dos firmware instalados atualmente no Adaptador de Telefone.

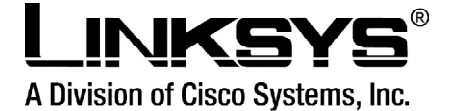

### **<sup>a</sup> Webbased utility do Adaptador de Telefone**

i<mark>tar/desabilitar a Webbased utility do Adaptador de Telefone</mark><br>Digite 1 para habilitar ou 0 para desabilitar. Esta característica é protegida por uma **Habilitar/desabilitar a Webbased utility do Adaptador de Telefone**<br><mark>7932</mark> Digite 1 para habilitar ou 0 para desabilitar. Esta característica é protegida por uma<br>senha disponível somente no seu provedor de serviço de telef 7932 Digite 1 para habilitar ou 0 para desabilitar. Esta característica é protegida por uma<br>senha disponível somente no seu provedor de serviço de telefone via internet (a Web-basd<br>utility fica desabilitada por configuraçã senha disponível somente no seu provedor de serviço de telefone via internet (a Web-basd<br>utility fica desabilitada por configuração padrão porque você não necessitará usá-la, a menos que instruído para fazê-lo por seu provedor de serviço.) Se tiver provido de uma senha, consulte a seguinte seção: <sup>"</sup>Enter<br>**Reiniciar manualmente** 

ar manualmente<br>ar manualmente<br>Depois que você ouvir "Option successful," ("opção bem sucedida"), coloque o telefone <mark>Reiniciar manualmente</mark><br><mark>732668</mark> Depois que você ouvir "Option successful," ("opção bem sucedida"<br>no gancho. O Adaptador de Telefone irá reiniciar automaticamente. no gancho. O Adaptador de Telefone irá reiniciar automaticamente.<br>**Configuracão de fábrica 73738**

**WEB**

73738 Digite 1 para confirmar ou \* (estrela) para cancelar. Esta característica pode estar **Configuração de fábrica**<br>73738 Digite 1 para confirmar ou \* (estrela) para cancelar. Esta característica pode estar<br>protegida por uma senha disponível somente pelo seu provedor de serviço de telefone via 73738 Digite 1 para confirmar ou \* (estrela) para cancelar. Esta característica pode estar<br>protegida por uma senha disponível somente pelo seu provedor de serviço de telefone via<br>internet. (você não necessitará reiniciar o protegida por uma senha disponível somente pelo seu provedor de serviço de telefone via<br>internet. (você não necessitará reiniciar o Adaptador de Telefone para configurar o padrão.<br>de fábrica a menos que instruído para faze internet. (você não necessitará reiniciar o Adaptador de Telefone para configurar o padrão de fábrica a menos que instruído para fazer assim por seu provedor de serviço.) Se você tiver provido de uma senha, consulte à segu de fábrica a menos que instruído para fazer assim por seu provedor de serviço.) Se você<br>tiver provido de uma senha, consulte à seguinte seção: "Entering a Password."<br>("incorporando uma senha.") Depois que você entrou com s

tiver provido de uma senha, consulte à seguinte seção: "Entering a Password."<br>("incorporando uma senha.") Depois que você entrou com sua senha, o Adaptador de <sup>-</sup><br>pedirá a confirmação. Após a confirmação, você irá ouvir "O

("opção bem sucedida.") Coloque o telefone no gancho. O adaptador do telefone irá reiniciar pedirá a confirmação. Após a confirmação, você irá ouvir "Option successfu<br>("opção bem sucedida.") Coloque o telefone no gancho. O adaptador do telef<br>e todas as configurações serão restauradas a seus padrões de fábrica.

## **<sup>o</sup> Adaptador de Telefone na interface para conexıes de IP din'mico (DHCP) WEB para conexões de IP dinâmico (DHCP)**<br>Este capítulo descreve os passos a serem tomados, bem como os campos a serem

preenchidos na interface web do Adaptador de Telefone pelo usuário para a autenticação do .<br>Adaptador de Telefone. Certifique-se de que todos os passos sejam seguidos corretamente.<br>**1 -** Certifique-se de que o aparelho encontra-se devidamente conectado à energia elétrica, à

**1 -** Certifique-se de que o aparelho encontra-se devidamente conectado à energia elétrica, à<br>rede e ao telefone.<br>**2 -** Tire o telefone do gancho e disque 4 vezes asterisco (\*\*\*\*). O telefone entrará no menu de

rede e ao telefone.<br>**2 -** Tire o telefone do ganch<br>configurações da PAP. - Tire o telefone do gancho e disque 4 vezes asterisco **(\*\*\*\*)**. O telefone entrará no menu de<br>pnfigurações da PAP.<br>- Dentro deste menu, digite **110 e # (cerquilha)**. Será informado o número IP da PAP em

configurações da PAP.<br>**3** - Dentro deste menu, digite **110 e # (cerquilha)**. Será informado o número IP da PAP em<br>inglês, um número por vez. O número IP é separado por pontos (Ex: 192.168.98.76), portanto, **3** - Dentro deste menu, digite **110 e # (cerquilha)**. Será informado o número IP da PAP em<br>inglês, um número por vez. O número IP é separado por pontos (Ex: 192.168.98.76), portanto,<br>a PAP informará o ponto (em inglês: DO inglês, um número por vez. O número IP é separado por pontos (Ex: 192.168.98.76), portanto,<br>a PAP informará o ponto (em inglês: DOT) que separará cada grupo de números(Ex: 192[one<br>nine two] DOT 168[one six eight] DOT 98[ni digite-o no seu browser (Internet Explorer, Natscape, Fire Fox...). Certifique-se de ter anotado nine two] DOT 168[one six eight] DOT 98[nine eight] DOT 76[seven six]). Anote o número e digite-o no seu browser (Internet Explorer, Natscape, Fire Fox...). Certifique-se de ter anotado o número corretamente.

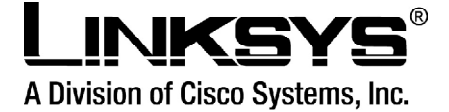

4 - O browser irá abrir a interface web da PAP para configuração.

- O browser irá abrir a interface web da PAP para configuração.<br>- À direita da página de interface web, você encontrará um link: Admin Login. Dê um clique **5** - À direita da página de interface web, você encontrará um link: Admin Login. Dê um clique<br>nele.<br>**6 -** Logo após, no meio da tela você encontrará mais um link: (switch to advanced view). Dê

6 - Logo após, no meio da tela você encontrará mais um link: (switch to advanced view). Dê um clique nele. <mark>-</mark> Logo após, no meio da tela você encontrará mais um link: (switch to advanced view). Dê<br>n clique nele.<br>- Agora, os seguintes campos deverão ser configurados como segue a lista abaixo, que

um clique nele.<br>7 - Agora, os seguintes campos deverão ser configurados co<br>identifica cada menu onde deverão ser feitos os ajustes.

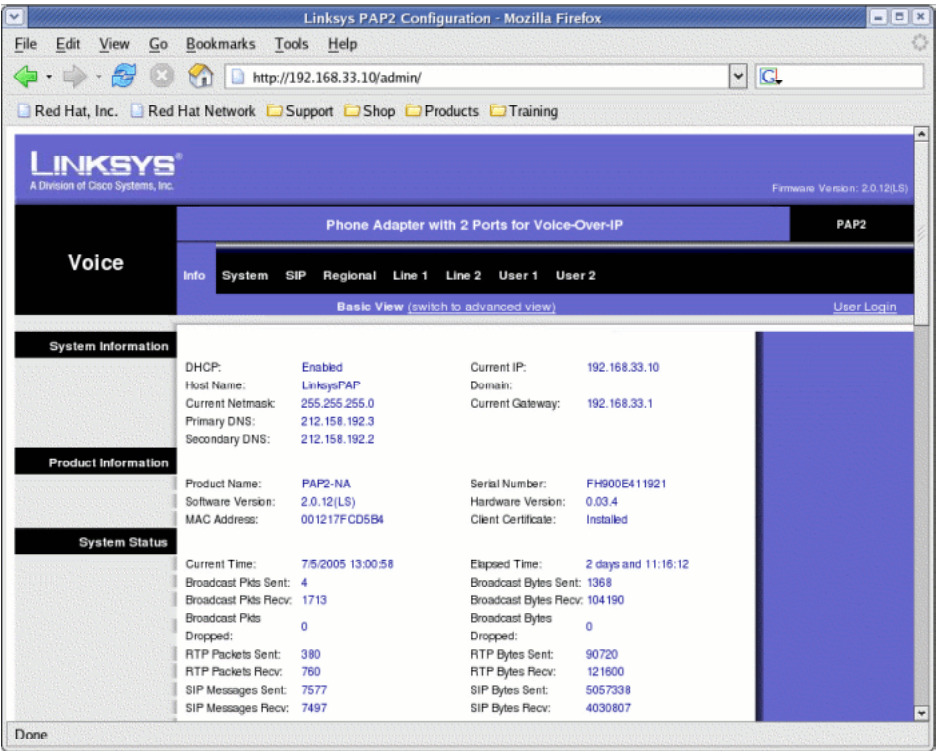

**Menu system:**<br> **Menu system:**<br>
DHCP = yes<br> **Menu SIP**:  $DHCP = ves$ INVITE Expires = 180 Reg Min Expires = 120 **Menu Regional**: NAT Keep Alive  $Intvl = 10$ NAT Keep Alive Intvl = 10<br>**Menu Regional**:<br>Time Zone = GMT -03:00 (Horário de Brasília) **MenuRegional**:<br>Zone = GMT -(<br>Line 1: NAT Mapping Enable = yes NAT Keep Alive Msg = (este campo deve ficar vazio) NAT Keep Alive Enable = yes

NAT Keep Alive Dest <sup>=</sup> **sip.fonetpa.com.br**

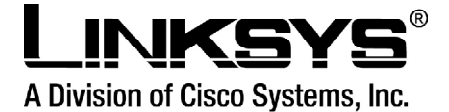

SIP Port: **<sup>5060</sup>** Proxy <sup>=</sup> **sip.fonetpa.com.br** SIP Port: **5060**<br>Proxy = sip.**fONetpa**.com.br<br>Outbound Proxy = sip.**fONetpa**.com.br

Proxy = sip.**1OTTetpa**.com.pr<br>Outbound Proxy = sip.**fONetpa**.co<br>Use Outbound Proxy = **yes** Outbound Proxy = **sip.TONetpa**<br>Use Outbound Proxy = **yes**<br>Register Expires = **1800** <mark>Use Outbound Proxy = **yes**<br>Register Expires = **1800**<br>Display Name = **Nome de Usuário (Para PHONE1)**</mark> Register Expires = **1800**<br>Display Name = **Nome de Usuário (Par**a<br>User ID = **Usuário (Para PHONE1)** Display Name = **Nome de U**<br>User ID = **Usuário (Para PH**<br>Password = **Senha** User ID = **Usuário (Para PHONE1)**<br>Password = **Senha**<br>Auth ID = **Usuário** Use Auth ID <sup>=</sup> **yes** Auth ID = **Usuário**<br>Use Auth ID = **yes**<br>Preferred Codec = **G729a**<br>Menu Line2:

NAT Mapping  $Enable = yes$ NAT Keep Alive Msg = (este campo deve ficar vazio) NAT Keep Alive Enable = yes NAT Mapping Enable = yes<br>NAT Keep Alive Msg = (este campo deve ficar vazio)<br>NAT Keep Alive Enable = yes<br>NAT Keep Alive Dest = **sip.<sup>f</sup>ONetpa**.com.br

NAT Keep Alive Enable = yes<br>NAT Keep Alive Dest = **sip.<b>fONetpa**<br>SIP Port: **5061**<br>Proxy = sip.**fONetpa**.com.br

NAT Reep Alive Dest = **sip.10TICtpa.com.br**<br>SIP Port: **5061**<br>Proxy = **sip.fONetpa**.com.br<br>Outbound Proxy = sip.**fONetpa**.com.br Proxy = sip.**1OTTetpa**.com.pr<br>Outbound Proxy = sip.**fONetpa**.co<br>Use Outbound Proxy = **yes** Outbound Proxy = **sip.TONetpa**<br>Use Outbound Proxy = **yes**<br>Register Expires = **1800 U**se Outbound Proxy = **yes**<br>Register Expires = **1800**<br>Display Name = **Nome de Usuário (Para PHONE2)** Register Expires = **1800<br>**Display Name = **Nome de Usuário (Par**a<br>User ID = **Usuário (Para PHONE2)** Display Name = **Nome de U**<br>User ID = **Usuário (Para PH**<br>Password = **Senha** User ID = **Usuário (Para PH**<br>Password = **Senha**<br>Auth ID = **Usuário** Password = **Senha**<br>Auth ID = **Usuário**<br>Use Auth ID = **yes** Auth ID = **Usuário**<br>Use Auth ID = **yes**<br>Preferred Codec = **G729a ou G723** 

**8** - Agora, depois de ter feito todas as novas configurações, clique no botão Save Settings no final da tela (parte de baixo) e espere alguns segundos até que a tela seja novamente atualizada.

Pronto, o seu adaptador **PAP2-NA** já está devidamente configurado no nosso sistema!

 **tenha problemas ao configurar seu adaptador entre em contato com** suporte@fonetpa.com.br